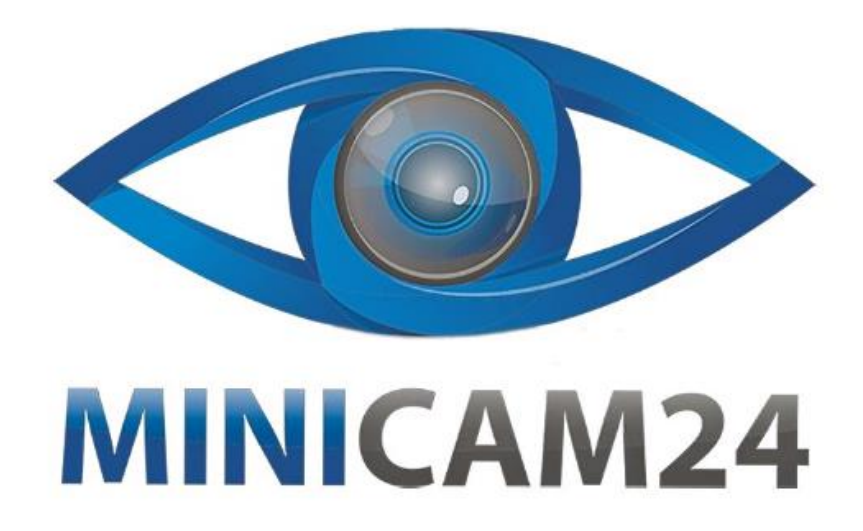

# РУКОВОДСТВО ПОЛЬЗОВАТЕЛЯ Автосканер Viecar ELM327 v2.2 **Bluetooth 5.0**

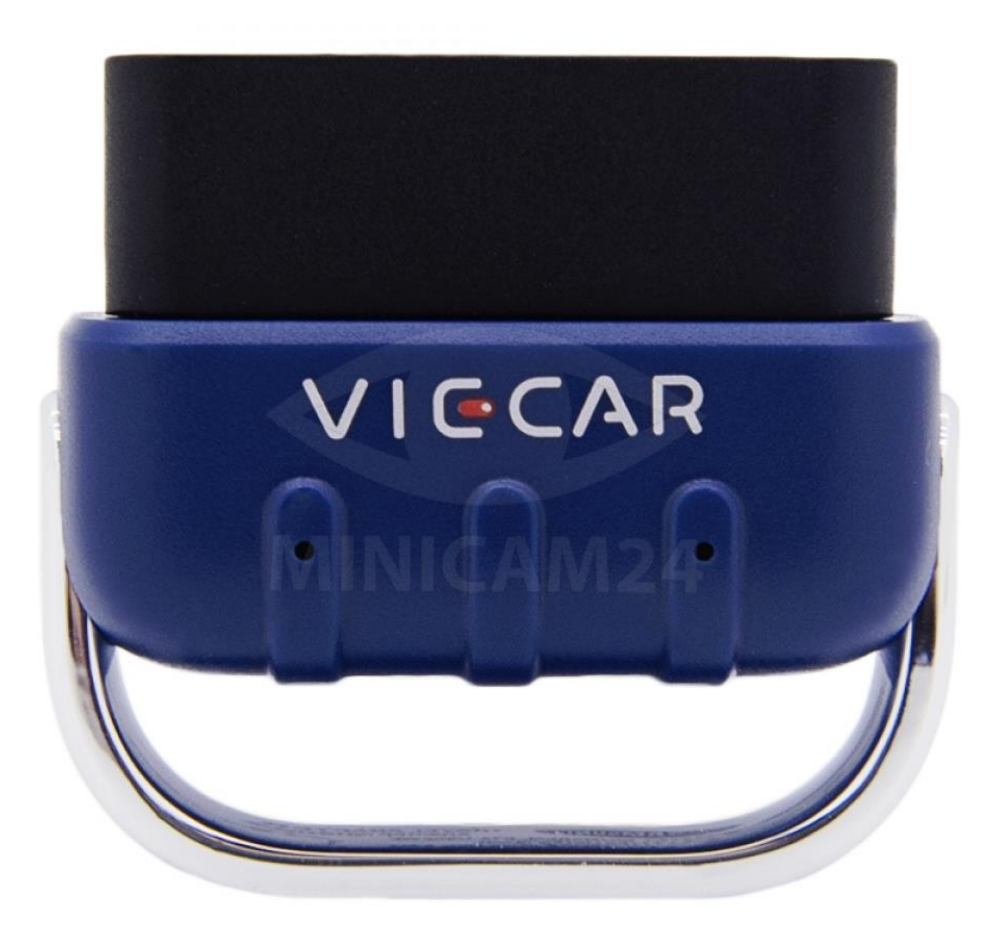

# СОДЕРЖАНИЕ

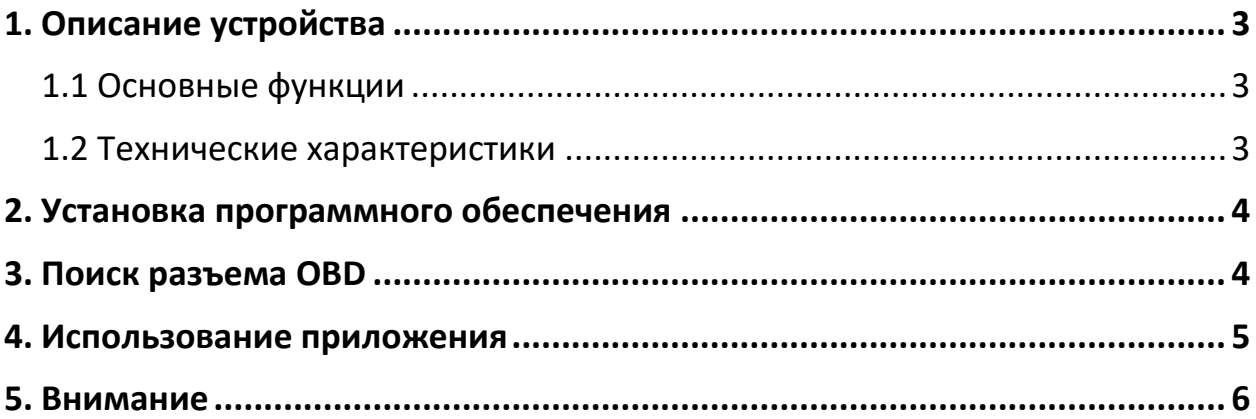

## **1. Описание устройства**

<span id="page-2-0"></span>Этот продукт передает на смартфоны или компьютеры информацию об автомобильных двигателях и выхлопах автомобилей, обнаруженных неисправностях двигателя, удаляет коды неисправностей транспортных средств из истории и т. д.

#### **1.1 Основные функции**

<span id="page-2-1"></span>Список данных, которые считывает автосканер:

- Число оборотов двигателя в минуту (об / мин);
- Расчетное значение нагрузки на двигатель;
- Температура охлаждающей жидкости;
- Состояние топливной системы
- Скорость автомобиля
- Краткосрочная топливная ситуация
- Долгосрочная топливная ситуация
- Давление во впускном коллекторе
- Время до впрыска масла
- Температура на входе
- Скорость движения воздуха
- Абсолютное положение дроссельной заслонки
- Напряжение обнаружения кислорода, связанное с кратковременным состоянием топлива
- Давление топлива
- Контроль расхода топлива и др.

Автосканер имеет возможность считывать данные об ошибках, чистить историю неисправностей и отключать сигнализатор неисправности.

#### **Примечание**

Количество считываемых данных зависит от модели автосканера и года выпуска.

#### **1.2 Технические характеристики**

- <span id="page-2-2"></span>• Поддерживаемое ПО: iOS, Android, Windows;
- Рабочее напряжение: 9 В 36 В;
- Рабочая мощность (WiFi): 45 мА;
- Рабочая мощность (BLE): 35 мА;
- Рабочая температура: -20 °С 65 °С;
- Размеры: 46х42х22 мм;
- Подключение: Bluetooth, WiFi.

# **2. Установка программного обеспечения**

<span id="page-3-0"></span>Пользователям iOS необходимо выполнить поиск приложения «Viecar» в App Store или отсканировать QR-код ниже для загрузки.

Пользователям Android необходимо выполнить поиск «Viecar» в Google Store или отсканировать QR-код ниже для загрузки.

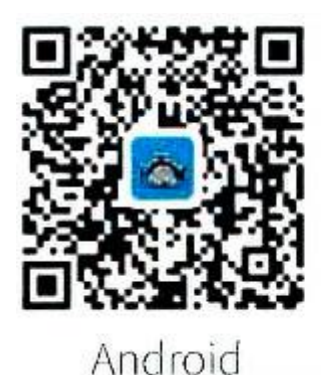

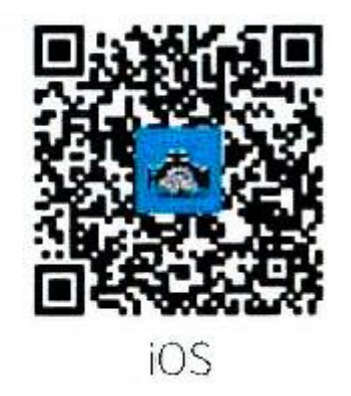

Другое совместимое ПО

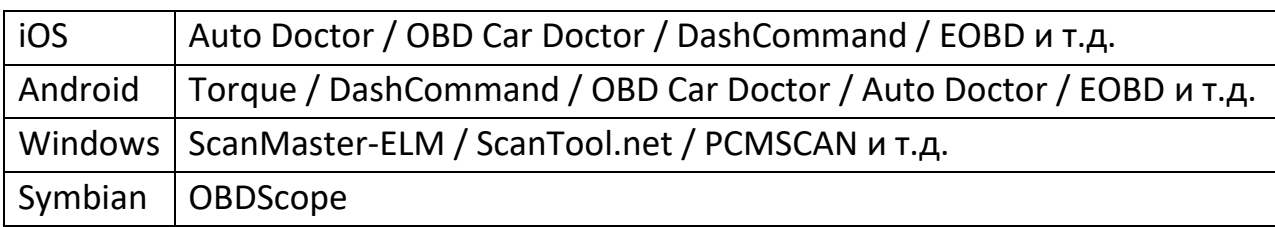

## **3. Поиск разъема OBD**

<span id="page-3-1"></span>Найдите специальный интерфейс OBD в автомобиле. Расположение интерфейса OBD для разных моделей автомобилей отличается. Обычно разъем находится на внутренней панели в левом нижнем углу приборной панели, то есть над педалью газа. Если разъем отсутствует, посмотрите в местах, отмеченных на рисунке ниже.

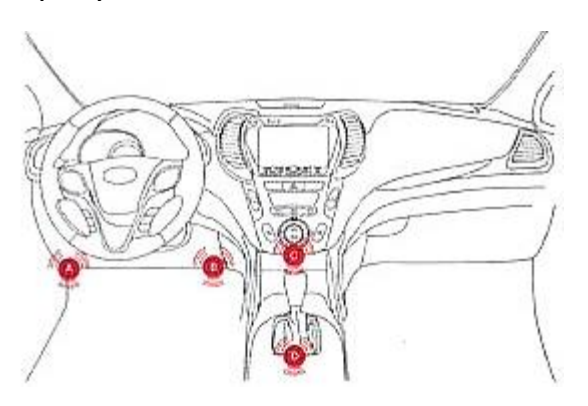

## **4. Использование приложения**

#### <span id="page-4-0"></span>**Подключение через Bluetooth**

- 1) Вставьте автосканер в разъем OBD.
- 2) Включите Bluetooth на вашем телефоне и подключитесь к устройству с названием Viecar. Используйте пароль «1234» или «0000».
- 3) Откройте приложение Viecar.

#### **Подключение через WiFi**

- 1) Вставьте автосканер в разъем OBD.
- 2) Откройте настройки WiFi на вашем телефоне и подключитесь к устройству с названием Viecar. Используйте пароль «1234» или «0000».
- 3) Откройте приложение Viecar. В поле Текущий Режим Соединения выберите WiFi-соединение.

## **Добавление информации об автомобиле**

Выберите вкладку информация об автомобиле, чтобы внести данные о вашем автомобиле.

#### **Настройки**

В настройках вы можете переключать язык, изменять способы подключения, получить информацию о версии приложения. Если у вас есть какие-либо предложения или комментарии, отправьте обратную связь разработчикам.

#### **Подключение**

В нижней части экрана отображается статус соединения. Если соединение успешно установлено, ножмите на эту кнопку, чтобы провести проверку автомобиля.

#### **Сканирование автомобиля**

На странице проверки автомобиля вы можете просмотреть коды обнаруженных ошибок и результаты проверки, а так же сбросить данные о неисправностях.

## **Данные об автомобиле**

Данные распределяются по группам. Так, например, во вкладке Информация О Двигателе вы можете найти информацию о температурном контроле, контроле давления, обнаруженные неисправности и т.д. Вы можете просмотреть связанные данные в соответствии с вашими потребностями.

#### **Анализ данных о передвижении**

Записываются данные о дальности передвижения, затраченном времени, средней скорости, общем и среднем расходе топлива.

#### **Ускорение**

На этой вкладке отображается время ускорения автомобиля от 0 до 100 км/ч. Данный показатель наиболее ясно дает представление о мощности автомобиля.

## **5. Внимание**

<span id="page-5-0"></span>Этот продукт несовместим с транспортными средствами, не подпадающими под протокол OBD2.

## **Приятного использования!**

Сайт: **minicam24.ru** E-mail: info@minicam24.ru Товар в наличии в 120 городах России и Казахстана Телефон бесплатной горячей линии: **8(800)200-85-66**